**Photoshop CC 2019 Version 20 Activation Free Download**

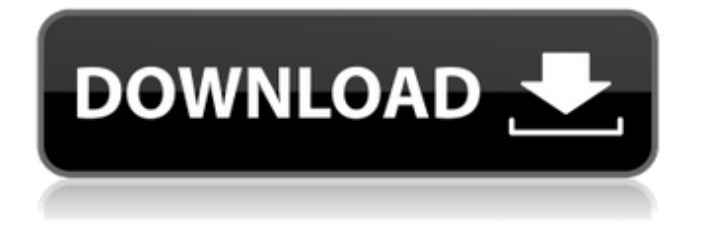

# **Photoshop CC 2019 Version 20 Crack + Download [Updated] 2022**

3. \*\*Choose Edit > Fill\*\*. The Fill dialog box opens. You can select Solid Colors (p. 725) or Gradients (p. 724) from the Fill drop-down list. Click the Colorize button to set a color, and click the Swatches button to open the Swatches palette. Click the Colorize button again, and choose the color you want to use from the Available Colors list on the right. 4. \*\*Click OK\*\*. Your photo is now ready for clipping. You can use the Fill command to make your photo appear filled with whatever color you specify, although it will still be transparent in areas that you don't fill. 5. \*\*Select the Rectangular Selection tool.\*\* Click inside the image area to set the selection. In Elements, the tiny arrow in the toolbar shows the selection cursor. As soon as you start dragging, you see the selection boundary, as shown on the left in Figure 12-2. In the Layers panel, the selection border appears green when you're in the default mode (see Figure 12-2). Notice that it shows the boundary of the selection, including any areas that you may have inadvertently selected outside of the image (don't worry; you can easily change your selection with the Refine Select tool). Don't worry about the fact that this is a selection masking tool; by using the Selection Options dialog box (choose Edit > Selection Options) shown on the right in Figure 12-2, you can deselect anything that's inside your selection, reducing the size of the selection. \*\*Figure 12-2:\*\* You need to know how to make a selection before you can fill it. | --- | --- # Editing Smart Objects in Photoshop One of the big advantages of using a photo as a smart object is that you can make changes to individual parts of the image without having to repaint the entire image. You can resize the image, crop it, change the color of the background, change the size of individual objects, or even erase an object. All this while preserving the integrity of the photo. When you use the Smart Objects feature, it makes your editing work easier, and your editing results more accurate, because you can edit one layer of your image without affecting the other layers. In Elements, the Smart Objects feature works like this:

## **Photoshop CC 2019 Version 20 Crack + Incl Product Key**

For this guide, we will only look at editing images using Photoshop. What you will learn In this guide, you will learn how to: Change colors in Photoshop Interactively change colors Use the Color Picker tool Adjust levels in Photoshop using a histogram Create a color palette using the Color Palette tool Using the Colorize Effect in Photoshop Use the Adjustment Brush to adjust color Use the Gradient tool to create gradient Adjust Brightness and Contrast in Photoshop How to use the Color Dodge tool Using the Healing Brush tool Using the Dodge tool Create a Sketch Effect in Photoshop Using the Dodge tool in Photoshop Adjust the Black Point setting in the Adjustment panel Work with the Levels tool How to use the Quick Selection tool How to use the Magic Wand tool How to use the Selection Brush tool Change the Brightness and Contrast settings How to use the Threshold tool Create a Color Blend in Photoshop How to Use the Lasso tool to select an area How to Use the Pen tool How to use the Magic Wand tool How to use the Rectangular selection tool How to use the Free Select tool How to use the Pathfinder tool How to use the Direct Selection tool How to use the Masking tool How to use the Zoom tool How to zoom in and zoom out in Photoshop How to use the Zoom tool Adjust the Brightness and Contrast settings Change the Color Luminance Setting in Photoshop How to use the History palette to restore a layer to its original settings How to use the Move tool to move an object How to use the Free Transform tool How to Move an object in Photoshop Change the Color Preview setting in Photoshop Create, adjust and edit layers Resize the canvas in Photoshop How to use the Free Transform tool How to create a New Layer in Photoshop How to use the Move tool Change a layer's Fill attribute in Photoshop Change the color of an object in Photoshop How to use the Pathfinder tool Use Layer Styles in Photoshop How to change the layer order How to use the Arrange tool to move layers Use Layer Masks to create different effects in Photoshop a681f4349e

## **Photoshop CC 2019 Version 20 Crack**

The Pen tool is handy for creating shapes and drawing outlines. The Pen tool is pressure-sensitive, meaning you can control the size and shape of the tools by pressing and holding down while dragging the tool. The Eraser tool can be used for removing unwanted objects. The Eraser can work as a brush tool, or it can be used with the Lasso tool to surround objects that you want to remove. The Ruler allows you to check the coordinates of objects on the image. You can also change colors, customize fonts and make other various changes. Below is the full version of the Photoshop tutorial, which will teach you how to work on basic Photoshop. Every computer has an operating system, and Windows is one of the most popular operating systems. Photoshop is one of the leading programs for editing photos, and one of the most common ways to start. Photoshop is one of the easiest programs to use because it doesn't require specialized training. A computer with Windows 7 Home Premium operating system, 4 GB of RAM, and a 1.4 GHz processor will work fine. In this tutorial, you will learn how to operate the various functions of Photoshop. Getting Started The first thing you will need is the program Photoshop, but you can use Photoshop Elements instead. Photoshop Elements is a basic version of Photoshop and is appropriate for beginners. You can't download the program on a trial basis, so you will need to buy a license. To use Photoshop, you must download it from the Adobe website. Go to this website, which is created specifically for Photoshop. There is a download link to download it on your computer. You may also download Photoshop Elements, which is a free version of the program. Once you have downloaded the application, double-click it to install it on your computer. The Photoshop Tutorial The Basics The interface has four areas, as shown in the following figure: Layout/Main: This area contains the Toolbar, which you will use to manage most of the tools in Photoshop. This area also contains the Toolbox, which displays menus, palettes, and windows. The following step shows you how to add a gradient to the background of the Photoshop document. Select the Gradient Tool This method will open the Selector tool, and you will be able to select a color that you want for the background. Press [CTRL + T] to select the Tool from the Tool

#### **What's New In Photoshop CC 2019 Version 20?**

1. Field of the Invention This invention relates to a chemical vapor deposition process for forming an amorphous polysilicon layer upon a surface of a semiconductor body by a chemical vapor deposition process. 2. Description of the Prior Art It is known in the art of semiconductor manufacture that an amorphous silicon layer (a-Si) may be formed upon the surface of a semiconductor body (hereinafter referred to as a "substrate") such as silicon or germanium by a chemical vapor deposition process. When such a silicon layer is formed by the chemical vapor deposition process, a gaseous halosilane, such as trichlorosilane (SiHCl.sub.3), is introduced into a deposition chamber in which there is present a substrate, and a radiofrequency glow discharge is established between an electrode in the deposition chamber and a cathode maintained at a potential greater than that of the substrate so as to effect the deposition of the silicon layer on the substrate. The mechanism of formation of the a-Si layer is believed to be as follows. The gaseous halosilane is adsorbed on the heated surface of the substrate to react with the substrate, thereby to form silicon atoms which are deposited on the substrate so as to form the a-Si layer. The reactivity of the halosilane is described as follows. The reactivity of halosilane is known to be very high for reacting with silicon. For example, trichlorosilane (SiHCl.sub.3) is reported to be capable of reacting with silicon at a temperature of 1300.degree. C. at a rate of 1010 atoms/cm.sup.2/sec. Trichlorosilane, however, has a defect in that it is very toxic and is difficult to handle. Polysilane has been found to be useful for semiconductor manufacture because it can be deposited on substrates having a variety of surface conditions, such as non-crystalline, polycrystalline, mottled, and so on. A chemical vapor deposition process is also employed to form polysilane. The polysilane is deposited on a substrate by a chemical vapor deposition process using silane (SiH.sub.4) and hydrogen. The polysilane layer may be used for the formation of an electroluminescent display. In such a process, a negative electrode is first formed upon the polysilane

### **System Requirements:**

Minimum: OS: Windows 10, Windows 8, Windows 7, Windows Vista Processor: Intel Core i3 2.3 GHz or equivalent Memory: 4 GB RAM Graphics: DirectX 11 with WDDM 1.0 or equivalent DirectX: Version 11 Network: Broadband Internet connection Storage: 3 GB available space Additional Notes: Supported monitors include: Dell 34-inch, 21.5-inch, 21.5-inch, 22-inch and 19-inch, 21-inch, 23-inch

Related links:

<https://derevoblog.ru/post/16563> <http://pantogo.org/wp-content/uploads/2022/06/wilmkay.pdf> <http://solaceforwomen.com/?p=33428> [https://warganesia.id/upload/files/2022/06/RKpzKgzn6uu73T9L4jln\\_30\\_8a1d668a950e0bc44bb2896f3012daee\\_file.pdf](https://warganesia.id/upload/files/2022/06/RKpzKgzn6uu73T9L4jln_30_8a1d668a950e0bc44bb2896f3012daee_file.pdf) [http://www.ubom.com/upload/files/2022/06/NvAp6JGneQeksgfvJsvA\\_30\\_c10ef70005926463983d467cdeaf5153\\_file.pdf](http://www.ubom.com/upload/files/2022/06/NvAp6JGneQeksgfvJsvA_30_c10ef70005926463983d467cdeaf5153_file.pdf) <https://ideaboz.com/2022/06/01/adobe-photoshop-2021-version-22-5-hacked-free-3264bit/> <https://www.tiempodejujuy.com.ar/advert/photoshop-2020-serial-number-and-product-key-crack-latest/> <https://otelgazetesi.com/advert/adobe-photoshop-2021-version-22-0-0-with-key-win-mac/> <https://fmartbd.com/photoshop-cc-2018-version-19-product-key/> <http://www.vakummakinesiservisi.com/?p=3953> <https://thebrothers.cl/adobe-photoshop-2022-version-23-1-product-key/> <https://sweetangels.in/wp-content/uploads/2022/07/birxyl.pdf> <https://www.mil-spec-industries.com/system/files/webform/erhaign864.pdf> <https://aabmc.org/sites/default/files/webform/stories-photos/kealshan633.pdf> <https://pur-essen.info/2022/06/30/photoshop-2022-version-23-2-nulled-with-product-key-free-pc-windows/> [https://www.careerfirst.lk/sites/default/files/webform/cv/Photoshop-CC\\_17.pdf](https://www.careerfirst.lk/sites/default/files/webform/cv/Photoshop-CC_17.pdf) <http://wp2-wimeta.de/adobe-photoshop-2021-product-key-and-xforce-keygen-with-product-key-free-download-for-windows/> <http://nextgenbioproducts.com/?p=17393> <https://academie-coachsdesante.com/blog/index.php?entryid=2086> <https://www.linncountyhealth.org/system/files/webform/ileakima163.pdf>